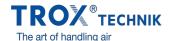

## [AE] THE X-BIM CAD BROWSER

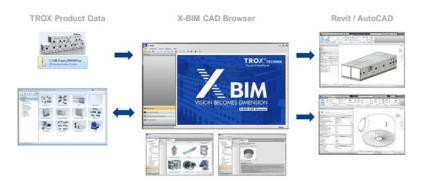

.. is a joint development between TROX and liNear to make designing easier for you. It is a quick and safe way to get data records for TROX components and TROX air handling units and use them for your Revit and AutoCAD applications.

## TROX COMPONENTS

The browser retrieves data for TROX components via an interface from our proven Easy Product Finder software. Just select a product type using the X-BIM CAD browser. Next, configure any variant using the familiar EPF GUI and send the configuration data to the X-BIM CAD browser.

It takes but a mouse click to transfer data for any selected component from the X-BIM CAD browser to your current Revit or AutoCAD project.

## X-CUBE AIR HANDLING UNITS

The procedure is similar for configurable X-CUBE air handling units. Ask your TROX sales representative for a project-specific data record. Enter this data record into the X-BIM CAD browser. Your X-CUBE model is then available for integration into your Revit or AutoCAD project.

The X-BIM CAD browser is available free of charge. Download the browser here – and get started immediately!

If you have any questions or would like to discuss further please contact the TROX Design and Engineering Team.

**DEMO X-BIM TO REVIT X-CUBE** 

**DEMO X-BIM TO REVIT COMPONENTS**